# **snowmicropyn**

*Release 1.0.1*

**Aug 06, 2018**

# **Contents**

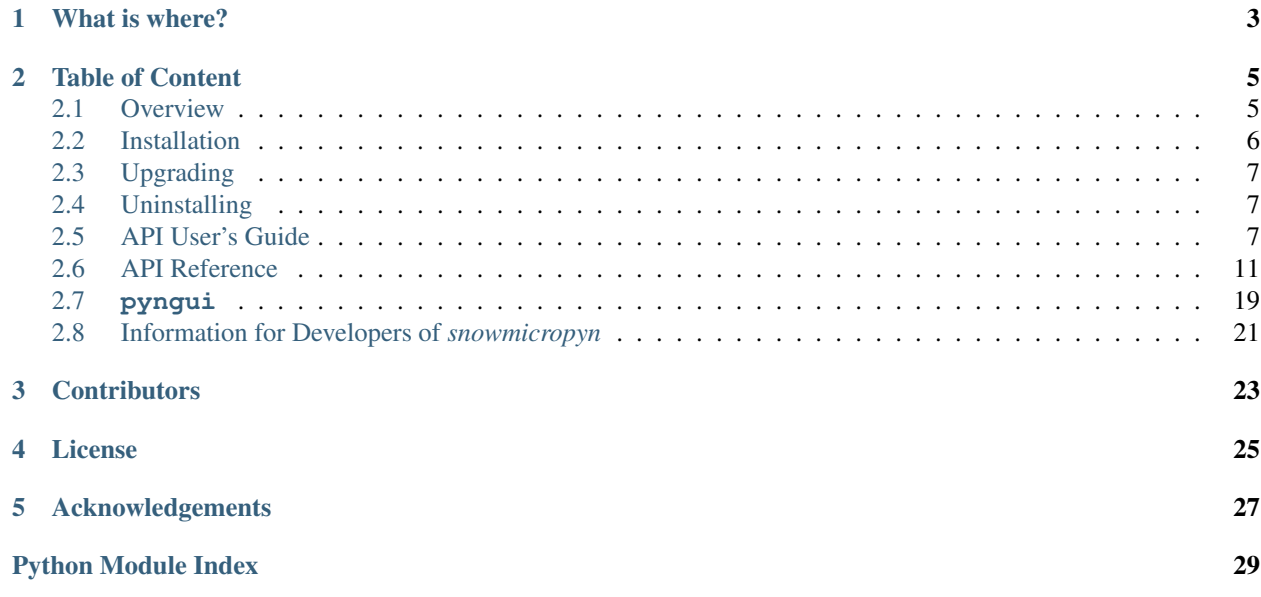

A warmly welcome to the documentation of *snowmicropyn*, a python package to read, export and post process data (\*.pnt files) recorded by [SnowMicroPen,](https://www.slf.ch/en/services-and-products/research-instruments/snowmicropen-r-smp4-version.html) a snow penetration probe for scientifc applications developed at [SLF.](https://www.slf.ch/)

For feedback and suggestions, please write to [snowmicropen@slf.ch](mailto:snowmicropen@slf.ch) or use our [Issue Tracker.](https://github.com/slf-dot-ch/snowmicropyn/issues/)

# What is where?

- <span id="page-6-0"></span>• Our [Source Code Repository](https://github.com/slf-dot-ch/snowmicropyn/) is on *GitHub*.
- This [Documentation](https://snowmicropyn.readthedocs.io/) can be studied on *Read the Docs*.
- Our [Releases](https://pypi.org/project/snowmicropyn/) are placed on *PyPI* (Use **pip** to install)

# Table of Content

## <span id="page-8-1"></span><span id="page-8-0"></span>**2.1 Overview**

### **2.1.1 What's inside?**

The *snowmicropyn* package contains two entities:

- An *[API](#page-10-2)* to automate reading, exporting and post processing pnt files using the python language. You'll need some basic programming skills to use it.
- *[pyngui](#page-22-0)*, a desktop application to read, export and post process pnt files. **pyngui** uses the API itself too.

### **2.1.2 How do I get it?**

Installing *snowmicropyn* is a trivial task in case you're experienced with Python:

pip install snowmicropyn

No clue what we're talking about? You find a more detailed description in section *[Installation](#page-9-0)*!

### **2.1.3** *snowmicropyn***'s API**

The following snippet is a simple example how to read a pnt file, read some of it's meta information and export its samples (measured distance  $&$  force) into a CSV file.

```
from snowmicropyn import Profile
p = Profile.load('S31M0067.pnt')
print(p.timestamp) # Timestamp of recording
print(p.smp_serial) # Serial number of SnowMicroPen used
```
(continues on next page)

(continued from previous page)

```
print(p.coordinates) # WGS 84 (latitude, longitude)
# Export samples into CSV format
# (By default, filename will be :file:`S31M0067_samples.csv)
p.export_samples()
```
You find detailed information about the API in the *[API User's Guide](#page-10-2)*. For more information about the API's elements, checkout the *[API Reference](#page-14-0)*.

### **2.1.4 Launch pyngui**

After installing *snowmicropyn* , open a Terminal Window and type pyngui and hit return to start the **pyngui**. Happy examining!

If you want to launch the **pyngui** manually, type:

```
python -m snowmicropyn.pyngui.app
```
# <span id="page-9-0"></span>**2.2 Installation**

#### **2.2.1 Prerequisite: Python 3**

snowmicropyn is written in the [Python](https://www.python.org/) programming language. You need to have Python 3.4 (or later) installed on your machine to run *snowmicropyn*.

To check if your computer has Python installed, open a Terminal Window and type

python --version

Note: When both, Python 2 and Python 3 is installed on your computer, usually you run Python 2 by the command **python** and Python 3 by the command **python3**.

If you have Python installed, you'll get a version string returned. In case you get a response like "command not found" or a version smaller than 3.4.x, you have to install or update Python.

How to install Python? Download an [official package](https://www.python.org/downloads/) or follow the [instructions](http://docs.python-guide.org/en/latest/starting/installation/) from the Python Guide.

Make sure you install the latest Python 3 release.

#### **2.2.2 Installing** *snowmicropyn*

So you managed to install Python 3 on your computer. Well done! Now, by using the **pip** command (which is part of Python), the installation of *snowmicropyn* is a peace of cake. Open a terminal window and type:

pip install snowmicropyn

Note: When both, Python 2 and Python 3 is installed on your computer, you may need to type **pip3** instead of **pip**.

This will install the latest version of *snowmicropyn* available on [PyPI](https://pypi.org/) and its dependencies. In case you want to install a specific version of snowmicropyn, append it to the package name as in this example:

pip install snowmicropyn==0.1.3

That's about it. We hope you managed to get *snowmicropyn* on your machine.

Hint: You may consider using a [virtual environment](https://docs.python.org/3/tutorial/venv.html) to separate your *snowmicropyn* installation from other projects. But that's already an more advanced topic.

Tip: A good place to start getting into Python is the [Python Guide.](http://docs.python-guide.org)

# <span id="page-10-0"></span>**2.3 Upgrading**

In case you installed *snowmicropyn* before and like to upgrade to the latest version available, execute the following command:

pip install snowmicropyn --upgrade --no-cache-dir

# <span id="page-10-1"></span>**2.4 Uninstalling**

Get rid of *snowmicropyn* is simple too:

```
pip uninstall snowmicropyn
```
# <span id="page-10-2"></span>**2.5 API User's Guide**

#### **2.5.1 Data Files**

When performing a measurement with SnowMicroPen, the device writes the data onto its SD card in a binary file with a pnt extension. (Example: S13M0067.pnt). For each measurment process, a new pnt file is written. Each pnt file consists of a header with meta information followed by the actual data, the force samples.

Note: The *snowmicropyn* package never ever writes into a pnt file. Good to know your precious raw data is always save.

#### **Corresponding ini files**

However, when using functionality of this package, an additional storage to save other data is required. This storage is an ini file, named like the pnt file (Example from section before: S13M0067.ini).

#### **2.5.2 First steps**

The core class of the API is the snowmicropyn. Profile class. It represents a profile loaded from a pnt file. By using its static load method, you can load a profile:

```
import snowmicropyn
p = snowmicropyn.Profile.load('./S13M0067.pnt')
```
In the load call, there's also a check for a corresponding ini file, in this case for the S13M0067.ini.

#### **2.5.3 Logging** *snowmicropyn***'s Version and Git Hash**

As a scientist, you may interested to keep a log so you can reproduce what you calculated with what version of *snowmicropyn*. The package contains a version string and a git hash identifier.

To access the packages version string, you do:

```
import snowmicropyn
v = snowmicropyn.__version__
```
To access the git hash string of this release, you do:

```
import snowmicropyn
gh = snowmicropyn.githash()
```
When exporting data using this module, the created CSV files also will contain a comment as first line with version string and git hash to identify which version of *snowmicropyn* was used to create the file.

Warning: However, this is no mechanism to protect a file from later alternation. It's just some basic information which maybe will be useful to you.

#### **2.5.4 Examples**

Some examples will help you to get an overview of *snowmicropyn*'s features.

Hint: To get the code mentioned in this guide, [Download](https://github.com/slf-dot-ch/snowmicropyn/) the source code of *snowmicropyn*. You'll find the examples in the subfolder examples and even some pnt files to play around with in the folder examples/profiles.

#### **Explore properties**

In our first example, we load a profile and explore its properties. We set some markers and finally call the [snowmicropyn.Profile.save\(\)](#page-17-0) so the markers get save in a ini file so we don't loose them.

```
import logging
import sys
import snowmicropyn
# Enable logging to stdout to see what's going on under the hood
logging.basicConfig(level=logging.DEBUG, stream=sys.stdout)
```
(continues on next page)

(continued from previous page)

```
print(snowmicropyn.__version__)
print(snowmicropyn.githash())
p = snowmicropyn.Profile.load('profiles/S37M0876.pnt')
print('Timestamp: {}'.format(p.timestamp))
print('SMP Serial Number: {}'.format(p.smp_serial))
print('Coordinates: {}'.format(p.coordinates))
p.set_marker('surface', 100)
p.set_marker('ground', 400)
print('Markers: {}'.format(p.markers))
# We don't want to loose our markers. Call save to write it to an ini
# file named like the pnt file.
p.save()
```
#### **Batch exporting**

You're just home from backcountry where you recorded a series of profiles with your SnowMicroPen and now want to read this data with your tool of choise which supports reading CSV files? Then this example is for you!

```
import glob
from snowmicropyn import Profile
match = 'profiles/* .pnt'for f in glob.glob(match):
   print('Processing file ' + f)
   p = Profile.load(f)
   p.export_samples()
   p.export_meta(include_pnt_header=True)
    p.export_derivatives()
```
After you executed this example, there will be a ...\_samples.csv and a ...\_meta.csv for each pnt file in the directory.

#### **Plotting**

In this example, we use the delicious [matplotlib](https://www.matplotlib.org/) to explore the penetration signal of a profile.

```
from matplotlib import pyplot as plt
from snowmicropyn import Profile
p = Profile.load('profiles/S37M0876.pnt')
# Plot distance on x and samples on y axis
plt.plot(p.samples.distance, p.samples.force)
# Prettify our plot a bit
plt.title(p.name)
```
(continues on next page)

(continued from previous page)

```
plt.ylabel('Force [N]')
plt.xlabel('Depth [mm]')
# Show interactive plot with zoom, export and other features
plt.show()
```
When this code is executed, a window like to following should open:

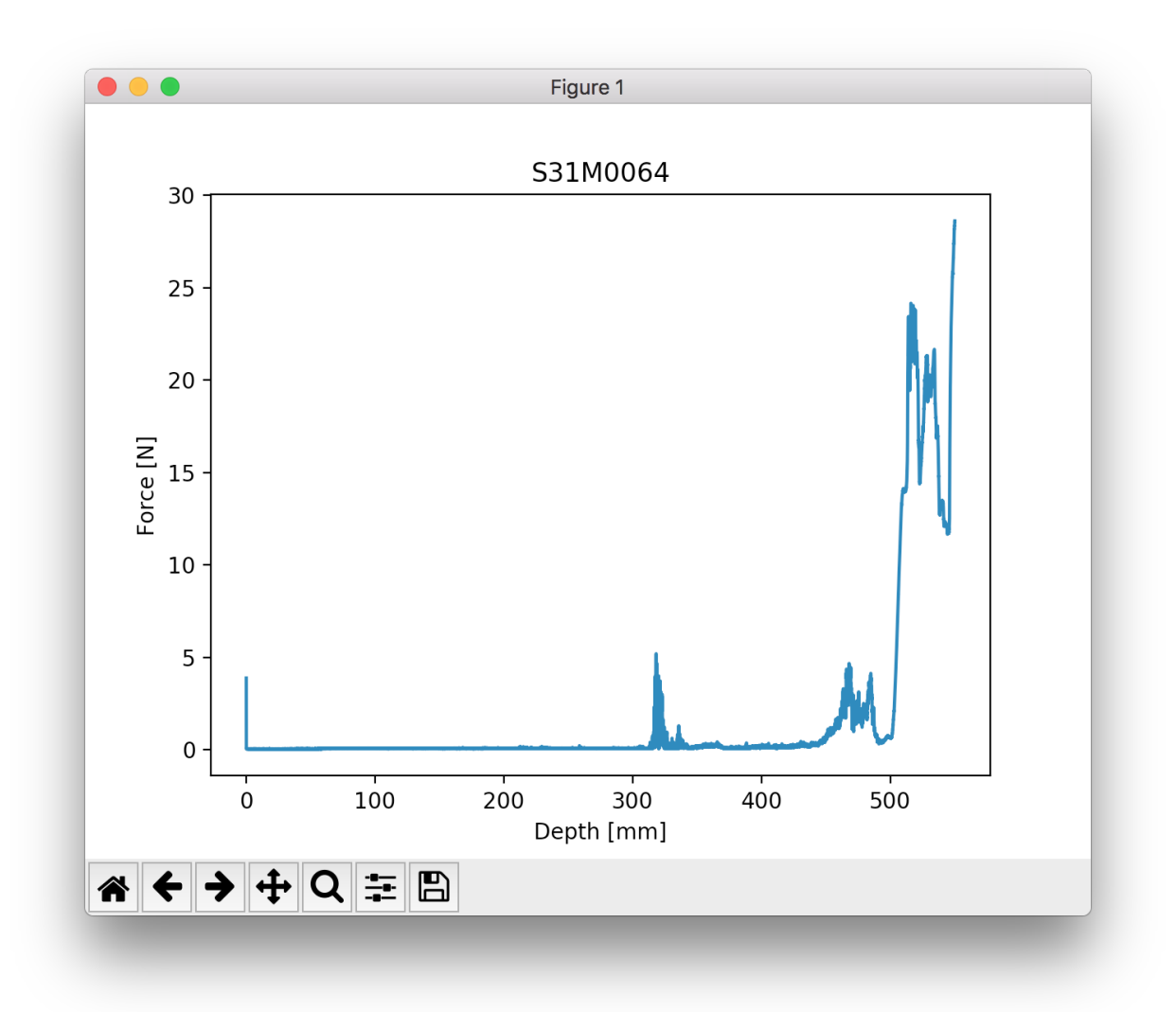

Expore using the tool buttons below the plot! You can even modify the axes and export the plot into an image file.

#### **A Touch of Science**

Alright, let's do some science. In this example, we examine a profile recorded at our Testsite Weissfluhjoch. There's a crust and a depth hoar layer in this profile. By using command:*pyngui*, we already identified the layers for you by setting markers. Let's calculate the mean SSA within the crust and the weight that lies on the depth hoar layer.

```
from snowmicropyn import Profile
from snowmicropyn import proksch2015
p = Profile.load('profiles/S37M0876.pnt')
p2015 = proksch2015.calc(p.samples)
crust_start = p.marker('crust_start')
crust_end = p.marker('crust_end')
crust = p2015[p2015.distance.between(crust_start, crust_end)]
# Calculate mean SSA within crust
print ('Mean SSA within crust: \{f: Jf\} m^2/m^3'.format(crust.P2015_ssa.mean()))
# How much weight lies above the hoar layer?
surface = p.marker('surface')
hoar_start = p.marker('depthhoar_start')
above_hoar = p2015[p2015.distance.between(surface, hoar_start)]
weight_above_hoar = above_hoar.P2015_density.mean() * (hoar_start - surface) / 1000
print('Weight above hoar layer: {:.0f} kg/m^2'.format(weight_above_hoar))
```
This will print something like:

```
Mean SSA within crust: 5.5 m^2/m^3
Weight above hoar layer: 98 kg/m^2
```
# <span id="page-14-0"></span>**2.6 API Reference**

### **2.6.1 Receive Version Number and Git Hash**

To receive the version of *snowmicropyn* and the git hash of *snowmicropyn* you're using, do the following:

```
import snowmicropyn
version = snowmicropyn.__version__ # e.g. '0.1.2'
hash = snowmicropyn.githash() # e.g. '55623b2d71e7cb7...'
```
Receiving and logging this is useful for tracking purposes. The version and the git hash are loggend also when you import the package (using python's standard logging facility). In case this information is crucial to you, it's important to do logging setup before importing the package, otherwise you miss it. The other option is to do the logging yourself using the function  $s$ nowmicropyn.githash() and accessing snowmicropyn. version.

```
snowmicropyn.githash()
```
Get the git hash of this release of *snowmicropyn*.

The Hash is a string. It can be None, which means you're using a non official release of *snowmicropyn*.

### **2.6.2 Its Core: The Profile Class**

```
class snowmicropyn.Profile(pnt_file, name=None)
```
Represents a loaded pnt file.

SnowMicroPen stores a recorded profile in a proprietary and binary format with a pnt file extension. A pnt file consists of a header with meta information and the recorded force measurement values. When a pnt file is loaded using this class, it reads this data. Meta information then can be accessed by many properties like  $t$  imestamp <span id="page-15-1"></span>or [overload](#page-17-1). The measurement data is called "samples". Its accessed using the property [samples](#page-17-2) or methods prefix with samples\_.

The class supports the settings of "markers". They identified by name and mark a certain distance value on the profile. You can set markers, read marker values, and remove markers. The two *well known* markers called "surface" and "ground" are used to determine the snowpack. Markers are not stored in a pnt file. As a fact, the pnt file is always just read and never written by the *snowmicropyn* package. To store marker values, this class writes ini files  $(* . \text{ini})$  named same as the pnt file (but with its ini file extension, of course). Use the method save () to save your markers.

When a profile is loaded, the class tries to find a ini file named as the pnt file. In case one is found, it's read automatically and your prior set markers are available again.

To improve readability of your code, your encouraged to load a profile using its static method  $load()$ . Here's an example:

```
import snowmicropyn
p = snowmicropyn.Profile.load('./S13M0013.pnt')
```
After this call you can access the profile's meta properties:

```
p.name
p.timestamp # Timezone aware :)
p.coordinates # WGS 84 latitude and longitude
p.spatial\_resolution # /mm]
p.overload
```
... and plenty more (not complete list).

To get the measurement values, you use the  $\text{samples}$  () property:

```
s = p.samples # It's a pandas dataframe
print(s)
```
Export of data can be achieved using the methods  $\export\_meta$  () and  $\export\_samples$  (). Each method writes a file in CSV format:

```
p.export_meta()
p.export_samples()
```
#### **amplifier\_range**

Returns the amplifier's range of the SnowMicroPen used to record this profile.

#### **amplifier\_serial**

Returns the amplifier's serial number of the SnowMicroPen used to record this profile.

#### **coordinates**

Returns WGS 84 coordinates (latitude, longitude) of this profile in decimal format as a tuple ( $(f$ loat, float)) or None when coordinates are not available.

The coordinates are constructed by header fields of the pnt file. In case these header fields are empty or contain garbage, None is returned. You always can read the header fields yourself using the [pnt\\_header\\_value\(\)](#page-17-3) of this class for investigating what's present in the pnt header fields.

#### **detect\_ground**()

Convenience method to detect the ground. This also sets the marker called "surface".

#### <span id="page-15-0"></span>**detect\_surface**()

Convenience method to detect the surface. This also sets the marker called "surface".

<span id="page-16-2"></span>**export\_meta**(*file=None*, *include\_pnt\_header=False*)

Export meta information of this profile into a CSV file.

When parameter  $f \in \mathcal{F}$  is not provided, the default name is used which is same as the pnt file from which the profile was loaded with a suffix *\_meta* and the *csv* extension.

#### Parameters

- **file** A 'Path-like object<https://docs.python.org/3/glossary.html#term-path-likeobject>'\_.
- **include\_pnt\_header** When True, raw pnt header fields are included too.

#### <span id="page-16-1"></span>**export\_samples**(*file=None*, *precision=4*, *snowpack\_only=False*)

Export the samples of this profile into a CSV file.

When parameter  $\text{file}$  is not provided, the default name is used which is same as the pnt file from which the profile was loaded with a suffix *\_samples* and the *csv* extension.

#### Parameters

- **file** A [path-like object.](https://docs.python.org/3/glossary.html#term-path-like-object)
- **precision** Precision (number of digits after comma) of the values. Default value is 4.
- **snowpack\_only** In case set to true, only samples within the markers surface and ground are exported.

#### **gps\_numsats**

Returns the number of satellites available when location was determined using GPS. Acts as an indicator of location's quality.

#### **gps\_pdop**

Returns positional DOP (dilution of precision) value when location was determined using GPS. Acts as an indicator of location's quality.

#### **ground**

Convenience property to access value of 'ground' marker.

#### **ini\_file**

pathlib.Path instance of the ini file in which markers are saved.

This file may does not exist.

#### <span id="page-16-0"></span>**static load**(*pnt\_file*, *name=None*)

Loads a profile from a pnt file.

This static method loads a pnt file and also its ini file in case its available. You can pass a name for the profile if you like. When omitted (passing None), the content of the pnt header field ( $Pnt$ . Header. [FILENAME](#page-20-0)) is used.

#### Parameters

- **pnt\_file** A [path-like object.](https://docs.python.org/3/glossary.html#term-path-like-object)
- **name** Name of the profile.

#### **marker**(*label*, *fallback=<object object>*)

Returns the value of a marker as a float. In case a fallback value is provided and no marker is present, the fallback value is returned. It's recommended to pass a float fallback value. None is a valid fallback value.

#### **Parameters**

• **label** – Name of the marker requested.

• **fallback** – Fallback value returned in case no marker exists for the provided name.

#### <span id="page-17-4"></span>**markers**

Returns all markers on the profile (a dictionary).

The dictionary keys are of type string, the values are floats. When no markers are set, the returned dictionary is empty.

#### **max\_force**()

Get maximum force value of this profile.

#### **name**

Name of this profile. Can be specified when profile is loaded or, by default, "filename" header entry of the pnt file is used.

#### <span id="page-17-1"></span>**overload**

Returns the overload value configured when this profile was recorded.

The unit of this value is N (Newton).

#### **pnt\_file**

pathlib.Path instance of the pnt file this data was loaded from.

#### <span id="page-17-3"></span>**pnt\_header\_value**(*pnt\_header\_id*)

Return the value of the pnt header by its ID.

For a list of available IDs, see snowmicropyn. Pnt. Header.

#### **remove\_marker**(*label*)

Remove a marker.

Equivalent to set\_marker(label, None).

#### <span id="page-17-2"></span>**samples**

Returns the samples. This is a pandas dataframe.

**samples\_within\_distance**(*begin=None*, *end=None*, *relativize=False*) Get samples within a certain distance, specified by parameters begin and end

Default value for both is None and results to returns values from beginning or to the end of the profile.

Use parameter relativize in case you want to have the returned samples with distance values beginning from zero.

#### Parameters

- **begin** Start of distance of interest. Default is None.
- **end** End of distance of interest. Default is None.
- **relativize** When set to True, the distance in the samples returned starts with 0.

#### **samples\_within\_snowpack**(*relativize=True*)

Returns samples within the snowpack, meaning between the values of marker "surface" and "ground".

<span id="page-17-0"></span>**save**()

Save markers of this profile to a ini file.

Warning: An already existing ini file is overwritten with no warning.

When no markers are set on the profile, the resulting file will be empty.

#### **sensor\_sensitivity**

Returns the sensitivity of SnowMicroPen's force sensor. The unit of this value is  $\mu$ C/N.

#### <span id="page-18-2"></span>**sensor\_serial**

Returns the serial number of the force sensor of the SnowMicroPen used.

#### **set\_marker**(*label*, *value*)

Sets a marker.

When passing None' as value, the marker is removed. Otherwise, the provided value is converted into a ``float. The method raises ValueError in case this fails.

#### Parameters

• **label** – Name of the marker.

• **value** – Value for the marker. Passing a float is recommended.

#### **smp\_firmware**

Returns the firmware version of the SnowMicroPen at the time of recording this profile.

#### **smp\_length**

Returns the length on the SnowMicroPen used.

#### **smp\_serial**

Returns the serial number of the SnowMicroPen used to record this profile.

#### **smp\_tipdiameter**

Returns the tip diameter of SnowMicroPen used.

#### **spatial\_resolution**

Returns the spatial resolution of this profile in mm (millimeters).

#### **speed**

Returns the speed used to record this profile in mm/s (millimeters per second).

#### **surface**

Convenience property to access value of 'surface' marker.

#### <span id="page-18-0"></span>**timestamp**

Returns the timestamp when this profile was recorded. The timestamp is timezone aware.

#### **2.6.3 Auto-detection of Ground & Surface**

*snowmicropyn* contains algorithms to detect begin and end of the snowpack automatically. This algorithms may fail, so you may check the values before you process your data any further.

<span id="page-18-1"></span>snowmicropyn.detection.**detect\_ground**(*profile*) Automatic detection of ground (end of snowpack).

Parameters **profile** (snowmicropyn. Profile) - The profile to detect ground in.

Returns Distance where ground was detected.

#### Return type float

snowmicropyn.detection.**detect\_surface**(*profile*) Automatic detection of surface (begin of snowpack).

Parameters **profile** – The profile to detect surface in.

Returns Distance where surface was detected.

Return type float

## <span id="page-19-3"></span>**2.6.4 Shot Noise Model (Löwe, 2011)**

### <span id="page-19-2"></span>**2.6.5 SSA & Density (Proksch, 2015)**

Calculation of density and ssa.

This module implements the methods to derive density and specific surface area (SSA) from SnowMicroPen's signal as described in publication [Density, specific surface area, and correlation length of snow measured by highresolu](https://doi.org/10.1002/2014JF003266)[tion penetrometry](https://doi.org/10.1002/2014JF003266) by Martin Proksch, Henning Löwe and Martin Schneebeli, publicised in [Journal of Geophysical](https://agupubs.onlinelibrary.wiley.com/journal/21699011) [Research: Earth Surface,](https://agupubs.onlinelibrary.wiley.com/journal/21699011) Volume 120, Issue 2, February 2015.

snowmicropyn.proksch2015.**calc**(*samples*, *window=2.5*, *overlap=50*)

Calculate ssa and density from a pandas dataframe containing the samples of a SnowMicroPen recording.

#### **Parameters**

- **samples** A pandas dataframe containing the columns 'distance' and 'force'.
- **window** Size of window in millimeters.
- **overlap** Overlap factor in percent.

Returns A pandas dataframe with the columns 'distance', 'P2015\_density' and 'P2015\_ssa'.

snowmicropyn.proksch2015.**calc\_from\_loewe2012**(*shotnoise\_dataframe*) Calculate ssa and density from a pandas dataframe containing shot noise model values.

Parameters **shotnoise\_dataframe** – A pandas dataframe containing shot noise model values.

Returns A pandas dataframe with the columns 'distance', 'P2015\_density' and 'P2015\_ssa'.

snowmicropyn.proksch2015.**calc\_step**(*median\_force*, *element\_size*) Calculation of density and ssa from median of force and element size.

This is the actual math described in the publication.

#### **Parameters**

- **median\_force** Median of force.
- **element\_size** Element size.

Returns Tuple containing density and ssa value.

### **2.6.6 Under the hood**

snowmicropyn. Profile uses the method load() of class snowmicropyn. Pnt to get the raw data of pnt file. You probably won't ever use this class yourself.

<span id="page-19-1"></span>**class** snowmicropyn.**Pnt**

Low level pnt loading functionality.

An example:

```
from snowmicropyn import Pnt
header, raw_samples = Pnt.load('S31M0067.pnt')
print(header[Pnt.Header.TIMESTAMP_YEAR].value)
print(raw_samples[2000:2005])
```
<span id="page-19-0"></span>This may prints lines like 2017 and (40, 41, 42, 43, 42).

```
class Header
    Identifiers for pnt header entries
    AMPLIFIER_RANGE = 'amplifier.range'
       Amplifier range
    AMPLIFIER_SERIAL = 'amplifier.serial'
       Serial number of amplifier
    AMPLIFIER_TYPE = 'amplifier.type'
       Amplifier type value
    BATTERY_VOLTAGE = 'battery.voltage'
       Voltage of battery. NOT IN USE.
    CAL_END = 'cal.end'
       cal end... NOT IN USE.
    CAL_START = 'cal.start'
       cal start... NOT IN USE.
    COMMENT_CONTENT = 'comment.content'
       Comment content. NOT IN USE.
    COMMENT_LENGTH = 'comment.length'
       Comment length. NOT IN USE.
    FILENAME = 'filename'
       Filename of recording
    GPS_CH1903_X = 'gps.ch1903.x'
       CH1903 coordinate X. NOT IN USE.
    GPS_CH1903_Y = 'gps.ch1903.y'
       CH1903 coordinate Y. NOT IN USE.
    GPS_CH1903_Z = 'gps.ch1903.z'
       CH1903 coordinate Z. NOT IN USE.
    GPS_FIXMODE = 'gps.fixmode'
       GPS fix mode value
    GPS_NUMSATS = 'gps.numsats'
       Number of satellites when location was determined. NOT IN USE.
    GPS_PDOP = 'gps.pdop'
       Positional DOP, geometric dilution of precision
    GPS_STATE = 'gps.state'
       GPS state
    GPS_WGS84_EAST = 'gps.wgs84.east'
       Part of WGS 84 coordinates: E eastern, W for western.
    GPS_WGS84_HEIGHT = 'gps.wgs84.height'
       WGS84 altitude. NOT IN USE.
    GPS_WGS84_LATITUDE = 'gps.wgs84.latitude'
       WGS 84 latitude
    GPS_WGS84_LONGITUDE = 'gps.wgs84.longitude'
       WGS 84 longitude
```

```
GPS_WGS84_NORTH = 'gps.wgs84.north'
   Part of WGS 84 coordinates: N for northern hemisphere, S for southern hemisphere
LOCAL_THETA = 'local.theta'
   Local theta. NOT IN USE.
LOCAL_X = 'local.x'
   Local X... NOT IN USE.
LOCAL_Y = 'local.y'
   Local Y... NOT IN USE.
LOCAL_Z = 'local.z'
   Local Z... NOT IN USE.
LOOPSIZE = 'loopsize'
   Loop size... NOT IN USE.
RESERVED1 = 'reserved.1'
   Reserved space 1
RESERVED2 = 'reserved.2'
   Reserved space 2
RESERVED3 = 'reserved.3'
   Reserved space 3
RESERVED4 = 'reserved.4'
   Reserved space 4
SAMPLES_CONVFACTOR_FORCE = 'samples.conv.force'
   Conversion factor of force
SAMPLES_CONVFACTOR_PRESSURE = 'samples.conv.pressure'
   Conversion factor of pressure
SAMPLES_COUNT = 'samples.count'
   Number of samples
SAMPLES_COUNT_FORCE = 'samples.force.count'
   Number of force samples
SAMPLES_COUNT_TEMP = 'samples.temp.count'
   Number of temperature samples. NOT IN USE.
SAMPLES_OFFSET_FORCE = 'samples.force.offset'
   Offset value for force values. NOT IN USE.
SAMPLES_SPATIALRES = 'samples.spatialres'
   Spatial resolution of distance
SAMPLES_SPEED = 'samples.speed'
   Penetration speed
SENSOR_HANDOP = 'sensor.handop'
   Hand operation. NOT IN USE.
SENSOR_OVERLOAD = 'sensor.overload'
   Overload value
SENSOR_RANGE = 'sensor.range'
   Sensor range
```

```
SENSOR_SENSITIVITIY = 'sensor.sensitivity'
   Sensor sensitivity value
SENSOR_SERIAL = 'sensor.serial'
   Serial number of sensor
SENSOR_TEMPOFFSET = 'sensor.tempoffset'
   Sensor temperature offset value
SENSOR_TYPE = 'sensor.type'
   Sensor type value
SMP_FIRMWARE = 'smp.firmware'
   Version of firmware of SnowMicroPen used
SMP_LENGTH = 'smp.length'
   SnowMicroPen's length
SMP_SERIAL = 'smp.serial'
   SnowMicroPen's serial number
SMP_TIPDIAMETER = 'smp.diameter'
   Diameter of SnowMicroPen's tip
TIMESTAMP_DAY = 'timestamp.day'
   Timestamp's day
TIMESTAMP_HOUR = 'timestamp.hour'
   Timestamp's hour
TIMESTAMP_MINUTE = 'timestamp.minute'
   Timestamp's minute
TIMESTAMP_MONTH = 'timestamp.month'
   Timestamp's month
TIMESTAMP_SECOND = 'timestamp.second'
   Timestamp's second
TIMESTAMP_YEAR = 'timestamp.year'
   Timestamp's year
WAYPOINTS = 'waypoints'
   Way points... NOT IN USE.
```
**static load**(*file*)

Loads the raw data of a pnt file

This is the low level method used by class  $s_{\text{nowmicropyn}}$ . Profile to load the content of a pnt file. The method returns a tuple: A header (dict) and the raw measurement values (tuple). The header dictionary contains the header entries. Each entry has a label (. label), a unit (. unit) and a actual value (.value). Each entry can be None. Mostly this is the case for unit.

Parameters **file** – Path-like object

# <span id="page-22-0"></span>**2.7 pyngui**

### **2.7.1 What is pyngui?**

**pyngui** is a desktop application to read, visualise and export files recorded by SnowMicroPen (pnt files).

### **2.7.2 Launch pyngui**

When the *snowicropyn* package is installed, a simple script to start **pyngui** is registered too. Open a Terminal Window and type pyngui and hit return. A window should open which looks alike this screenshot:

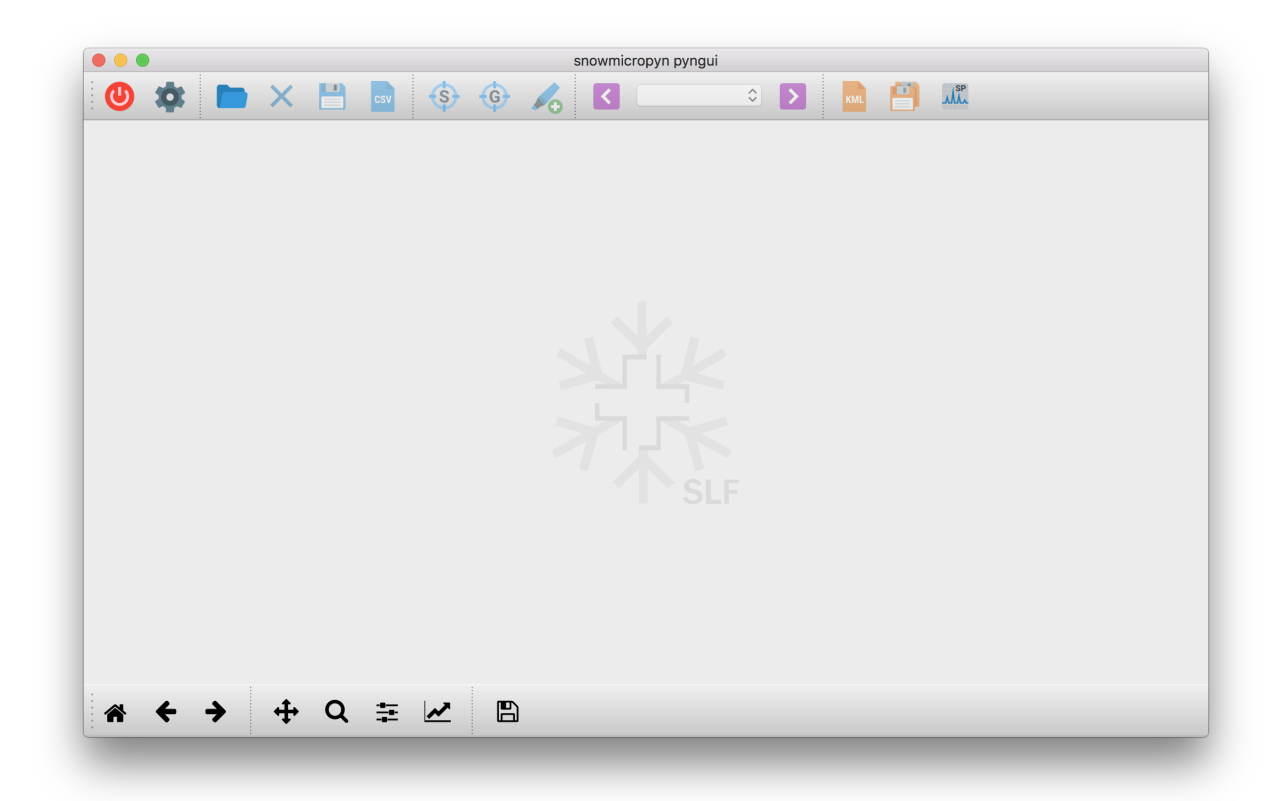

Probably, this command fails to launch **pyngui**. Try to launch it manually then. Type:

python -m snowmicropyn.pyngui.app

#### or:

python -m snowmicropyn.pyngui.app

### **2.7.3 Features & Tips**

#### **Save your changes!**

**pyngui** does not prompt or warn for unsaved changes. Don't forget to save your markers, otherwise they will be lost.

#### **Surface & ground**

**pyngui** uses the marker labels surface and ground to mark the begin and end of the snowpack. You can let **pyngui** auto detect those markers for you by clicking the according icons in the toolbar.

#### **Drift, Offset & Noise**

For each profile, the **pyngui** calculates drift, offset and noise and displays those values in the sidebar. This data is useful to check for a bad signal. The values are calculated for a section within the signal. Where this section starts and end is indicated in the sidebar. In case you want to specify the section yourself, set markers called drift\_begin and drift\_end. To simplest way to do so is context clicking into the plot.

# <span id="page-24-0"></span>**2.8 Information for Developers of** *snowmicropyn*

### **2.8.1 Necessary Accounts**

To develop on *snowmicropyn*, you need a [Github](https://github.com/) account. In case you're got write access to the repository, you can push you changes directly. Otherwise you have to send a pull request.

To release new versions of *snowmicropyn*, you need accounts on [PyPI](https://pypi.org/) and [test PyPI.](https://test.pypi.org/) The project maintainer must grant your account the necessary rights so your user is able to deploy releases.

To release updated documentation, you need an account on [Read the Docs.](https://readthedocs.org/) The project maintainer must grant your account the necessary rights so your user is able to deploy releases.

### **2.8.2 Git Hash**

To identify a version of *snowmicropyn* more accurately than just its version string, its git hash is added while publishing the package to PyPI. So in case a developer forgets to update a version string (in file:*\_\_init\_\_.py*) before releasing an update of *snowmicropyn*, it's still possible to identify what exactly was released.

The git hash is written to the file snowmicropyn/githash in the script **publish\_to\_pypi.sh**.

When using *snowmicropyn*, the hash of a release can be retrieved by method  $snownicropyn$ .  $githash()$ .

### **2.8.3 Compiling Icons Into a Python File**

The **pyngui** application requires icons used in menus and toolbar buttons. They are stored in the folder resources. For easy deployment, they are compiled into a python source file using the **pyrcc5** tool, which comes with the Qt package. Execute the following command when you did do changes in the resources folder:

pyrcc5 -o snowmicropyn/pyngui/icons.py resources/icons.qrc

This command generates an updated version of the file called icons.py. Don't ever edit this file manually.

#### **WTF, the icons are gone!**

In case you're suddenly see no more icons when running **pyngui**, it's likely due to your IDE has optimized your imports and dropped the statement

**import snowmicropyn.pyngui.icons**

as it seems to not have an effect. But it actually does. No icons without this import statement!

### <span id="page-25-0"></span>**2.8.4 Releasing a New Version of** *snowmicropyn*

1. Commit your changes

```
git commit -m "Some nice words about your changes"
```

```
Also make sure you updated the documentation if necessary!
```
1. Update version string (\_\_version\_\_) in file snowmicropyn/\_\_init\_\_.py

Some examples for <version-number>, also consider reading [PEP 440](https://www.python.org/dev/peps/pep-0440):

- v0.2.dev21 (Development Release)
- v0.2a4 (Alpha Release)
- v0.2b7 (Beta Release)
- v0.2.0 (Final Release)
- v0.2.11 (Bugfix Release)
- 2. MAKE SURE YOU UPDATED THE VERSION STRING!
- 3. Add an annotated tag in your repo

git tag -a v<version-number> -m "Version v<version-number>"

Note: It's common to add a 'v' character in front of the version number

in a git version tag.

4. Push the Tag to GitHub

git push origin

5. Use the script **publish\_to\_pypi.sh** to publish this release on PyPI. You have to provide the git tag which you want to release a a first parameter. In case you want to release to the hot PyPI (not test PyPI), you have to provide they string LIVE as a second parameter.

The script will ask for your username and password on PyPI.

publish\_to\_pypi.sh <version-number> LIVE

Note: **publish\_to\_pypi.sh** is a unix shell script. You won't be able to run it on Windows unless you install [Cygwin,](https://www.cygwin.com/) [Gow](https://github.com/bmatzelle/gow/wiki) or a similar tool.

If all goes fine, you should be able to install the release using the following commands:

pip install --upgrade --no-cache-dir snowmicropyn

In case you released to test PyPI:

```
pip install --index-url https://test.pypi.org/simple/ --upgrade --no-cache-dir
˓→snowmicropyn
```
6. Release new documentation on Read the Docs

# **Contributors**

- <span id="page-26-0"></span>• Sascha Grimm, SLF
- Henning Löwe, SLF
- Thiemo Theile, SLF
- Marcel Schoch, SLF

License

<span id="page-28-0"></span>This software and its documentation are released under [GPL.](https://www.gnu.org/licenses/gpl.txt)

# Acknowledgements

<span id="page-30-0"></span>Thanks to [PyPI,](https://pypi.org/) [GitHub](https://github.com/) and [Read the Docs](https://readthedocs.org/) for hosting our project!

Also, many thanks to the people behind the products who made developing this package possible in reasonable time:

- The beloved language of [Python.](https://www.python.org/)
- The beautiful [Qt](https://www.qt.io/) toolkit and the python binding [PyQt.](https://riverbankcomputing.com/software/pyqt/intro)
- The awesome python packages [matplotlib,](https://matplotlib.org/) [numpy,](http://www.numpy.org/) [scipy,](https://scipy.org/scipylib/) [pandas](http://pandas.pydata.org/) and [pytz.](https://pypi.org/project/pytz/)

Python Module Index

<span id="page-32-0"></span>s

snowmicropyn.detection, [15](#page-18-1) snowmicropyn.proksch2015, [16](#page-19-2)

# Index

# A

- AMPLIFIER\_RANGE (snowmicropyn.Pnt.Header attribute), [17](#page-20-1)
- amplifier\_range (snowmicropyn.Profile attribute), [12](#page-15-1)
- AMPLIFIER\_SERIAL (snowmicropyn.Pnt.Header attribute), [17](#page-20-1)
- amplifier\_serial (snowmicropyn.Profile attribute), [12](#page-15-1)
- AMPLIFIER TYPE (snowmicropyn.Pnt.Header attribute), [17](#page-20-1)

## B

BATTERY\_VOLTAGE (snowmicropyn.Pnt.Header attribute), [17](#page-20-1)

# $\mathcal{C}$

- CAL\_END (snowmicropyn.Pnt.Header attribute), [17](#page-20-1) CAL\_START (snowmicropyn.Pnt.Header attribute), [17](#page-20-1) calc() (in module snowmicropyn.proksch2015), [16](#page-19-3) calc from loewe2012() (in module snowmicropyn.proksch2015), [16](#page-19-3) calc\_step() (in module snowmicropyn.proksch2015), [16](#page-19-3)
- COMMENT\_CONTENT (snowmicropyn.Pnt.Header attribute), [17](#page-20-1)
- COMMENT\_LENGTH (snowmicropyn.Pnt.Header attribute), [17](#page-20-1)
- coordinates (snowmicropyn.Profile attribute), [12](#page-15-1)

# D

detect\_ground() (in module snowmicropyn.detection), [15](#page-18-2) detect\_ground() (snowmicropyn.Profile method), [12](#page-15-1) detect surface() (in module snowmicropyn.detection), [15](#page-18-2) detect\_surface() (snowmicropyn.Profile method), [12](#page-15-1)

# E

export\_meta() (snowmicropyn.Profile method), [12](#page-15-1) export\_samples() (snowmicropyn.Profile method), [13](#page-16-2)

# F

FILENAME (snowmicropyn.Pnt.Header attribute), [17](#page-20-1)

# G

githash() (in module snowmicropyn), [11](#page-14-3)

```
GPS_CH1903_X (snowmicropyn.Pnt.Header attribute),
        17
```
- GPS\_CH1903\_Y (snowmicropyn.Pnt.Header attribute), [17](#page-20-1)
- GPS\_CH1903\_Z (snowmicropyn.Pnt.Header attribute), [17](#page-20-1)
- GPS FIXMODE (snowmicropyn.Pnt.Header attribute), [17](#page-20-1)
- GPS NUMSATS (snowmicropyn.Pnt.Header attribute), [17](#page-20-1)
- gps\_numsats (snowmicropyn.Profile attribute), [13](#page-16-2)
- GPS PDOP (snowmicropyn.Pnt.Header attribute), [17](#page-20-1)
- gps\_pdop (snowmicropyn.Profile attribute), [13](#page-16-2)
- GPS STATE (snowmicropyn.Pnt.Header attribute), [17](#page-20-1)
- GPS\_WGS84\_EAST (snowmicropyn.Pnt.Header attribute), [17](#page-20-1)
- GPS\_WGS84\_HEIGHT (snowmicropyn.Pnt.Header attribute), [17](#page-20-1)
- GPS\_WGS84\_LATITUDE (snowmicropyn.Pnt.Header attribute), [17](#page-20-1)
- GPS\_WGS84\_LONGITUDE (snowmicropyn.Pnt.Header attribute), [17](#page-20-1)
- GPS\_WGS84\_NORTH (snowmicropyn.Pnt.Header attribute), [17](#page-20-1)
- ground (snowmicropyn.Profile attribute), [13](#page-16-2)

## I

ini file (snowmicropyn.Profile attribute), [13](#page-16-2)

#### $\mathbf{L}$

- load() (snowmicropyn.Pnt static method), [19](#page-22-1)
- load() (snowmicropyn.Profile static method), [13](#page-16-2)
- LOCAL\_THETA (snowmicropyn.Pnt.Header attribute), [18](#page-21-0)
- LOCAL\_X (snowmicropyn.Pnt.Header attribute), [18](#page-21-0)
- LOCAL Y (snowmicropyn.Pnt.Header attribute), [18](#page-21-0)
- LOCAL Z (snowmicropyn.Pnt.Header attribute), [18](#page-21-0)

LOOPSIZE (snowmicropyn.Pnt.Header attribute), [18](#page-21-0)

# M

marker() (snowmicropyn.Profile method), [13](#page-16-2) markers (snowmicropyn.Profile attribute), [14](#page-17-4) max\_force() (snowmicropyn.Profile method), [14](#page-17-4)

# N

name (snowmicropyn.Profile attribute), [14](#page-17-4)

# $\Omega$

overload (snowmicropyn.Profile attribute), [14](#page-17-4)

# P

Pnt (class in snowmicropyn), [16](#page-19-3) Pnt.Header (class in snowmicropyn), [16](#page-19-3) pnt file (snowmicropyn.Profile attribute), [14](#page-17-4) pnt\_header\_value() (snowmicropyn.Profile method), [14](#page-17-4) Profile (class in snowmicropyn), [11](#page-14-3) Python Enhancement Proposals PEP 440, [22](#page-25-0)

# R

remove\_marker() (snowmicropyn.Profile method), [14](#page-17-4) RESERVED1 (snowmicropyn.Pnt.Header attribute), [18](#page-21-0) RESERVED2 (snowmicropyn.Pnt.Header attribute), [18](#page-21-0) RESERVED3 (snowmicropyn.Pnt.Header attribute), [18](#page-21-0) RESERVED4 (snowmicropyn.Pnt.Header attribute), [18](#page-21-0)

# S

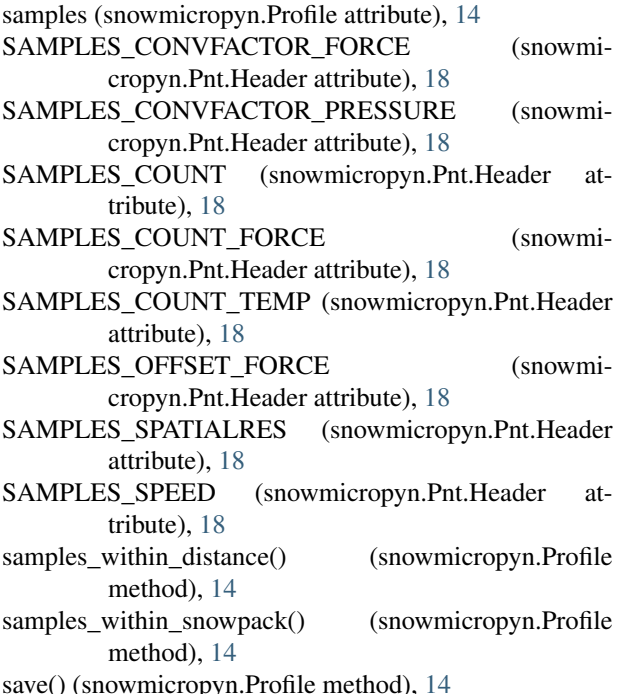

SENSOR\_HANDOP (snowmicropyn.Pnt.Header attribute), [18](#page-21-0) SENSOR\_OVERLOAD (snowmicropyn.Pnt.Header attribute), [18](#page-21-0) SENSOR\_RANGE (snowmicropyn.Pnt.Header attribute), [18](#page-21-0) SENSOR\_SENSITIVITIY (snowmicropyn.Pnt.Header attribute), [18](#page-21-0) sensor\_sensitivity (snowmicropyn.Profile attribute), [14](#page-17-4) SENSOR\_SERIAL (snowmicropyn.Pnt.Header attribute), [19](#page-22-1) sensor\_serial (snowmicropyn.Profile attribute), [15](#page-18-2) SENSOR\_TEMPOFFSET (snowmicropyn.Pnt.Header attribute), [19](#page-22-1) SENSOR\_TYPE (snowmicropyn.Pnt.Header attribute), [19](#page-22-1) set\_marker() (snowmicropyn.Profile method), [15](#page-18-2) SMP\_FIRMWARE (snowmicropyn.Pnt.Header attribute), [19](#page-22-1) smp\_firmware (snowmicropyn.Profile attribute), [15](#page-18-2) SMP\_LENGTH (snowmicropyn.Pnt.Header attribute), [19](#page-22-1) smp\_length (snowmicropyn.Profile attribute), [15](#page-18-2) SMP\_SERIAL (snowmicropyn.Pnt.Header attribute), [19](#page-22-1) smp\_serial (snowmicropyn.Profile attribute), [15](#page-18-2) SMP\_TIPDIAMETER (snowmicropyn.Pnt.Header attribute), [19](#page-22-1) smp\_tipdiameter (snowmicropyn.Profile attribute), [15](#page-18-2) snowmicropyn.detection (module), [15](#page-18-2) snowmicropyn.proksch2015 (module), [16](#page-19-3) spatial\_resolution (snowmicropyn.Profile attribute), [15](#page-18-2) speed (snowmicropyn.Profile attribute), [15](#page-18-2) surface (snowmicropyn.Profile attribute), [15](#page-18-2)

## T

timestamp (snowmicropyn.Profile attribute), [15](#page-18-2) TIMESTAMP\_DAY (snowmicropyn.Pnt.Header attribute), [19](#page-22-1) TIMESTAMP\_HOUR (snowmicropyn.Pnt.Header attribute), [19](#page-22-1)

TIMESTAMP\_MINUTE (snowmicropyn.Pnt.Header attribute), [19](#page-22-1)

TIMESTAMP\_MONTH (snowmicropyn.Pnt.Header attribute), [19](#page-22-1)

TIMESTAMP\_SECOND (snowmicropyn.Pnt.Header attribute), [19](#page-22-1)

TIMESTAMP\_YEAR (snowmicropyn.Pnt.Header attribute), [19](#page-22-1)

### W

WAYPOINTS (snowmicropyn.Pnt.Header attribute), [19](#page-22-1)